راهنمای پورتال آموزش (ویژه فراگیران برون سازمانی)

سازمان ملی استاندارد ایران در در نظر دارد با استفاده از ظرفیتهای سامانه آموزشی ایده و با بهرهگیری از پورتال آموزش اقدام به ساماندهی آموزشهای برون سازمانی نماید.

پورتال آموزش ایده این قابلیت را بوجود میآورد تا کارشناسان و فراگیران بتوانند در محیطی ساده، فرآیند ثبتنام را انجام داده و تقویم آموزشی را با ماهیتها و انواع مختلف دورهها مشاهده نمایند و پس از بررسی شرایط دورهها اقدام به انتخاب و ثبت نام در دوره مورد نظر نمایند.

**۱- راهنمای فراگیران** 

ثبت نام

در این بخش به معرفی محیط پورتال آموزش نموده و نحوه ثبتنام متقاضیان در سامانه و مشاهده تقویمها را توضیح خواهيم داد.

فراگیران در ابتدا با انتخاب بخش پورتال آموزش مطابق شکل زیر وارد سامانه می شوند.

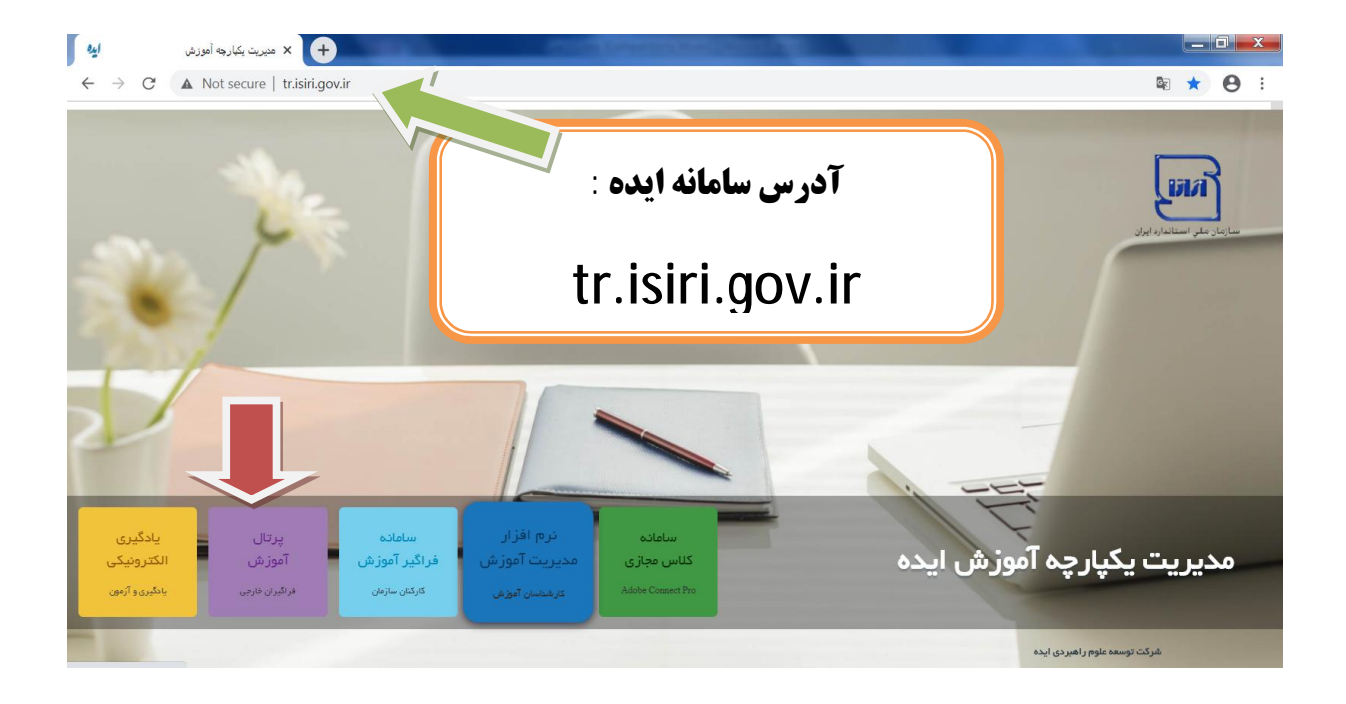

سپس بعد از ورود به پورتال آموزش به اقدام به ثبت نام در پورتال با استفاده از کد ملی و تکمیل فرم اطلاعات م<mark>ی نمایند.</mark>

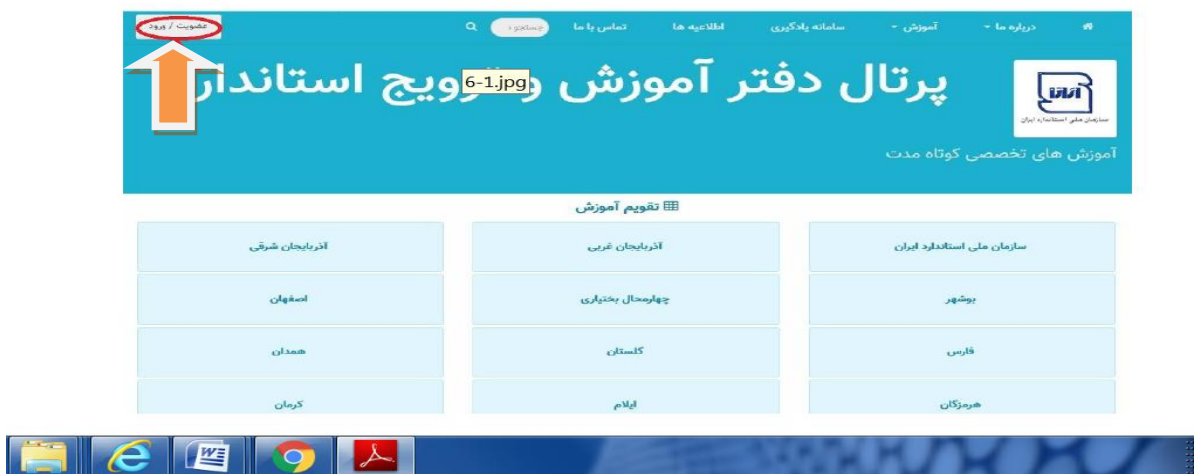

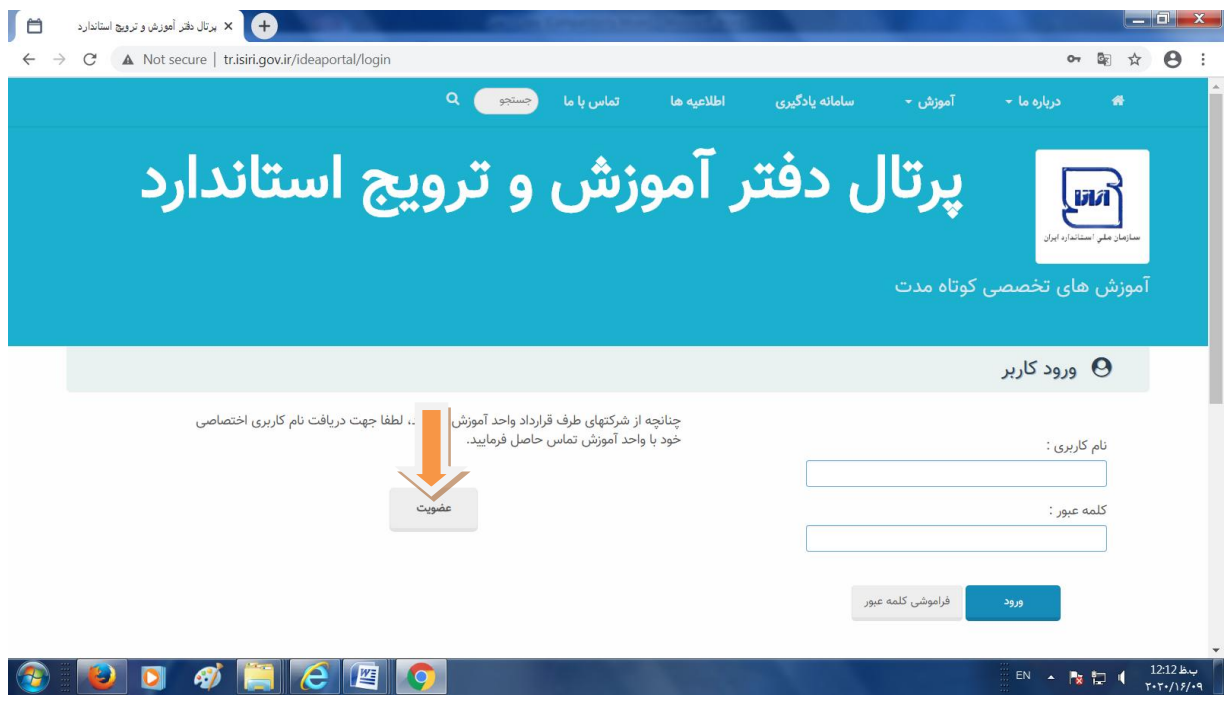

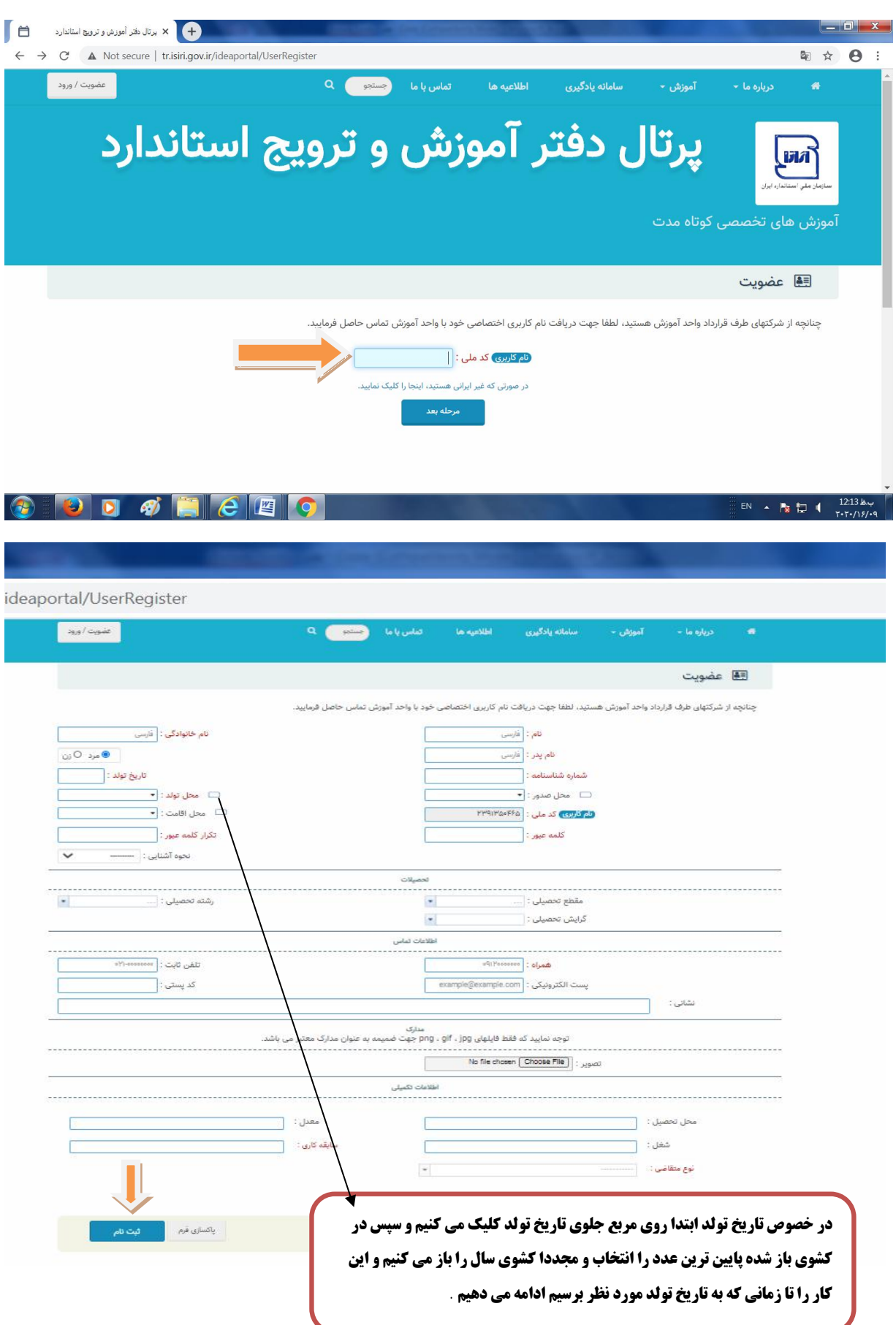

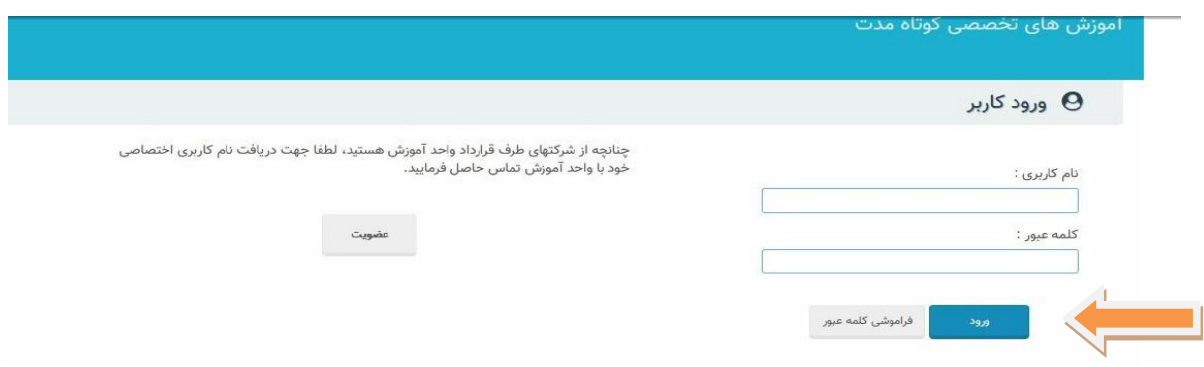

در صورتی که فردی قبلا در پورتال ثبت نام کرده باشد میتواند با نام کاربری و رمز عبور خود وارد شود. به طور پیش فرض پیکربندی ظاهری پورتال بر اساس شعبهها (استانها و …) قابل مشاهده است.

اعداد کنار نام استانها در صورت وجود نشانگر تعداد دورههای فعال تعریف شده در هر استان دارد.

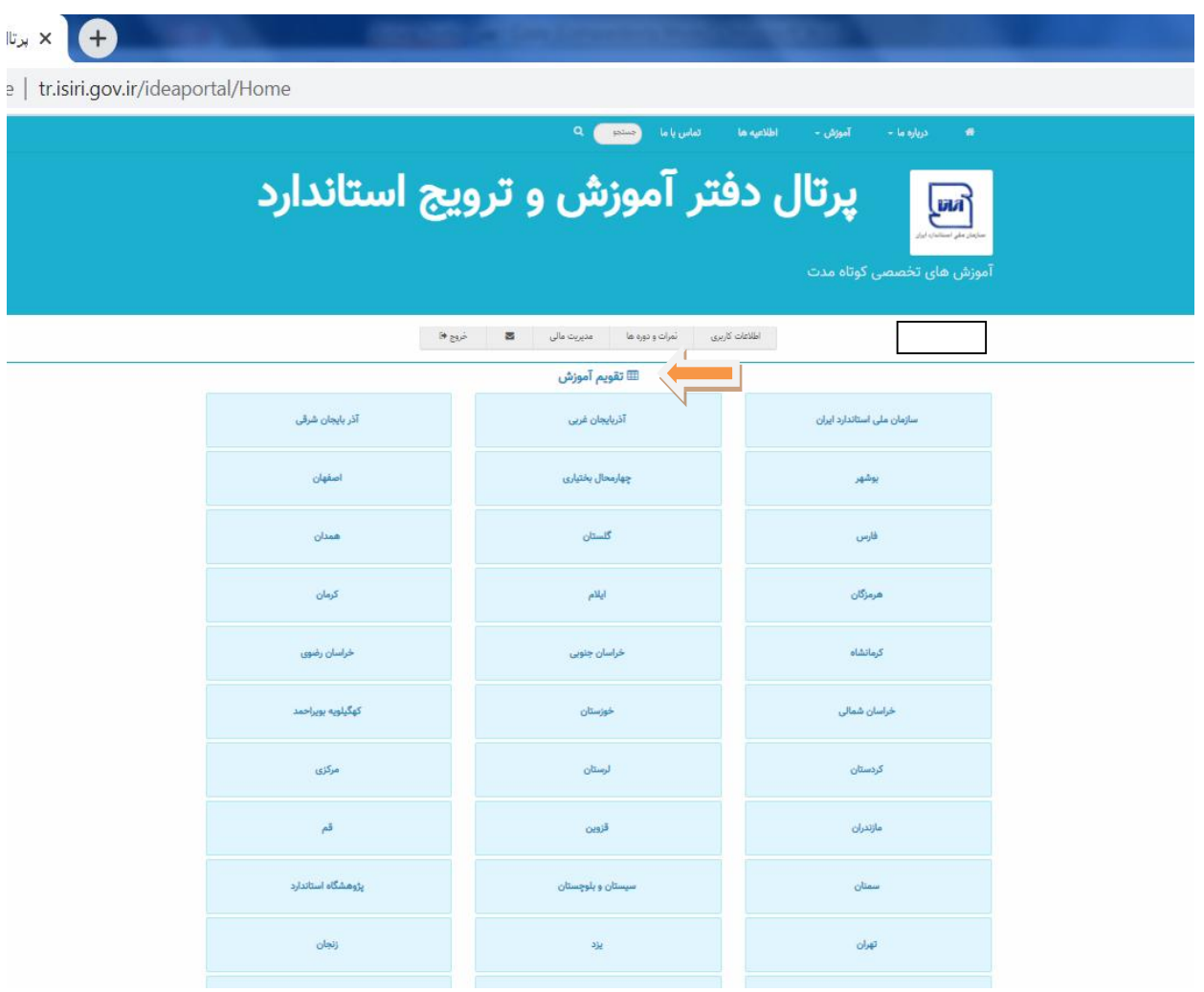

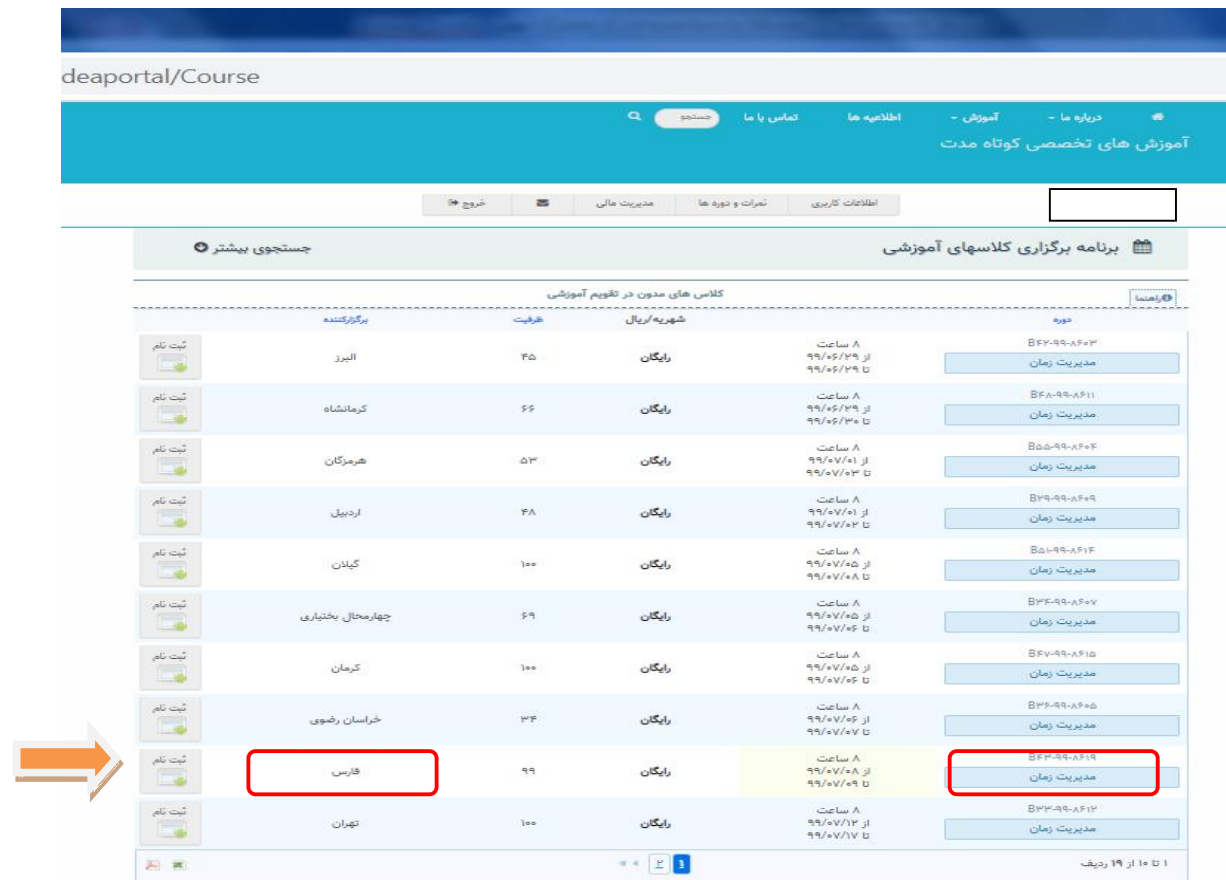

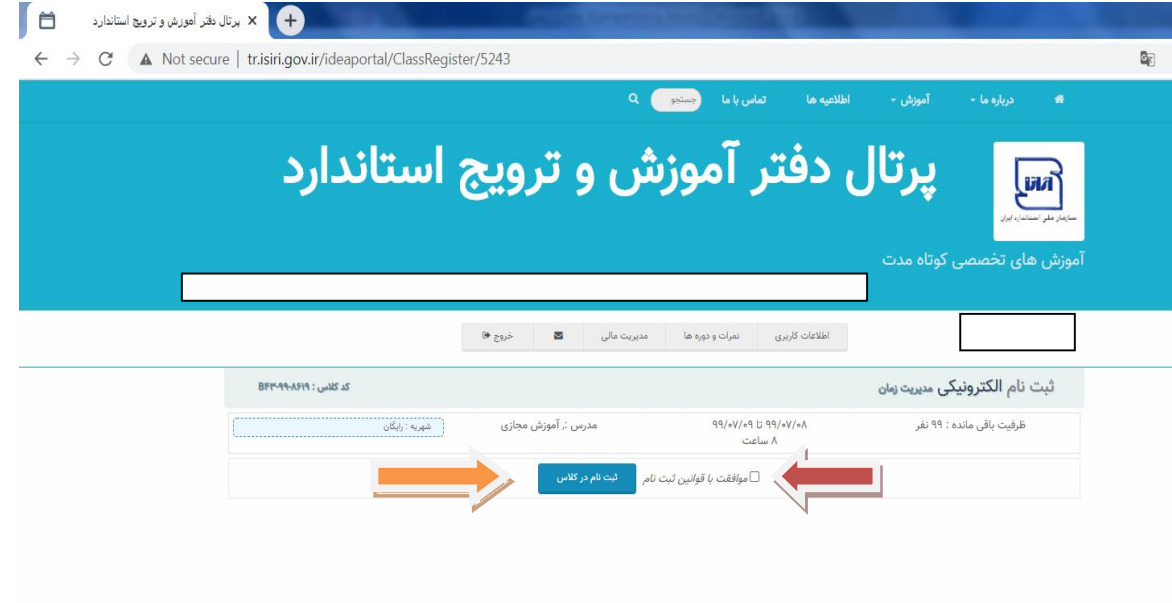

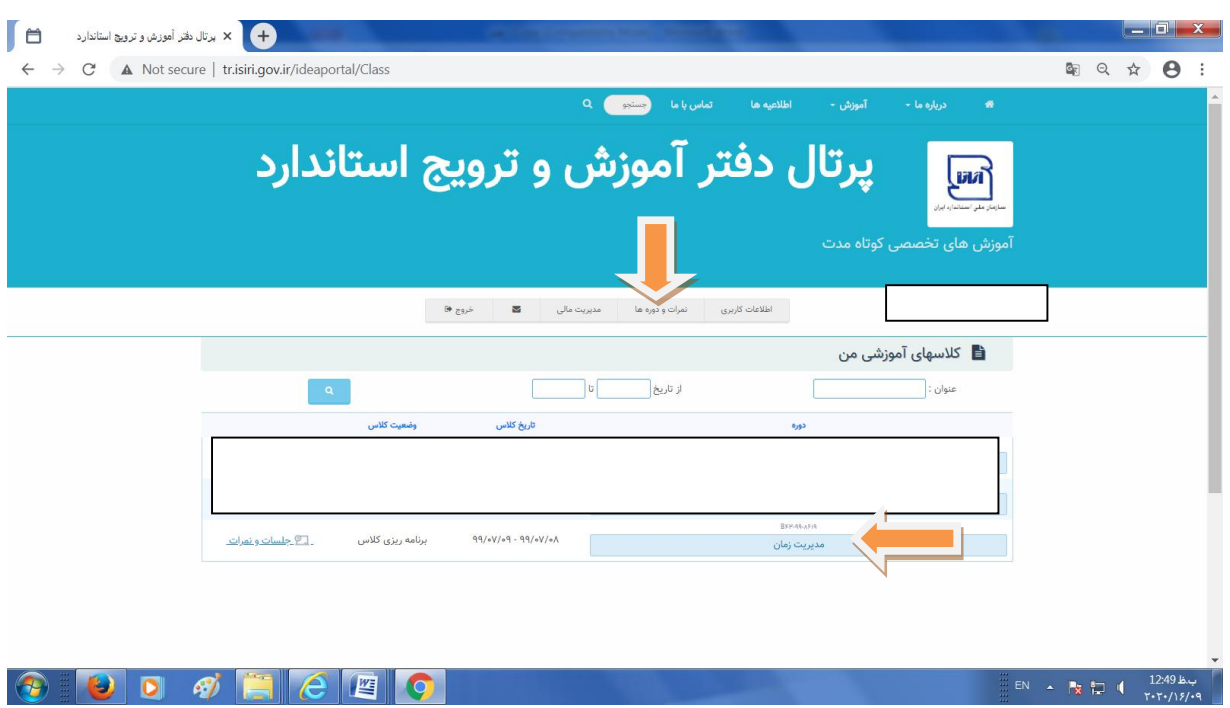

با ورود کاربر به سامانه کادر نام کاربر و سایر اطلاعات و بخشها قابل رویت خواهد شد.

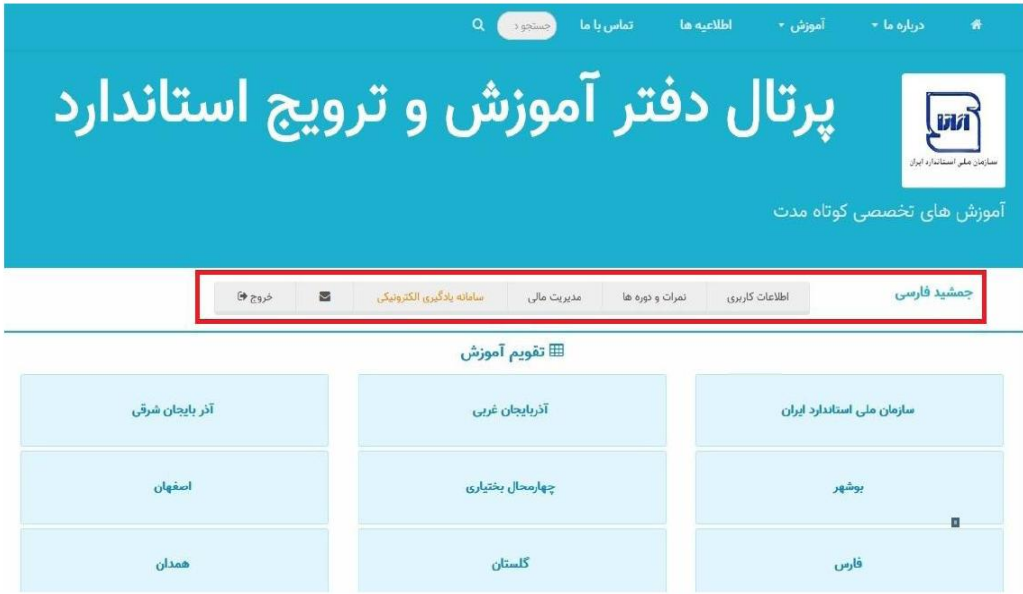

اطلاعات کاربری - نمرات و دورەها - مدیریت مالی- سامانه یادگیری الکترونیکی و…

فراگیران در قسمت نمرات ودورهها می توانند سوابق دورههای گذرانده شده و نمرات خود را مشاهده نمایند.

فراگیران در صورتی که در دورهای ثبت نام نموده باشند و دوره مورد نظر ثبت نهایی شده باشد میتواند طبق تقویم دورهها و با ورود به سامانه یادگیری الکترونیکی اقدام به دریافت فایلها و منابع دوره نموده و در آزمون دوره شركت نمايند.

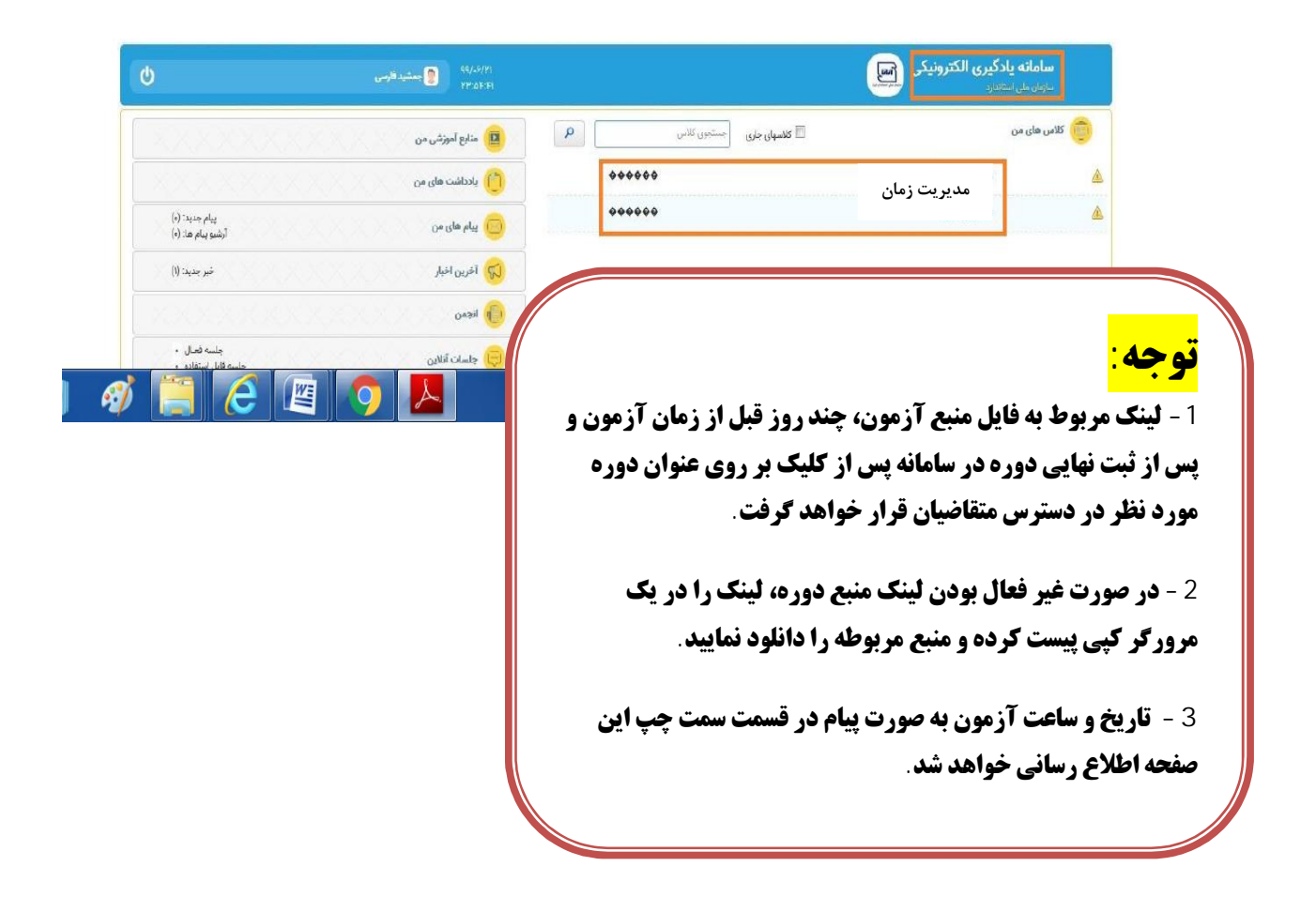